## **Systemsortierungen deaktivieren**

Über Registerkarte: DATEI - INFORMATIONEN - EINSTELLUNGEN - DBMANAGER - Schaltfläche: ÄNDERN - Register: "**Sortierungen**" können Systemsortierungen bezüglich Suche und/oder Sortierung deaktiviert werden.

Wählen Sie dazu den entsprechenden Index aus. Auf dem Register: "Optionen" stehen zwei zusätzliche Einträge zur Verfügung:

- **Index in der Übersicht ausblenden**: Index wird in der Stammdatenübersicht und im Druck NICHT mehr angezeigt.
- **Index in der Suche ausblenden**: Index wird in der Suche NICHT mehr angezeigt.

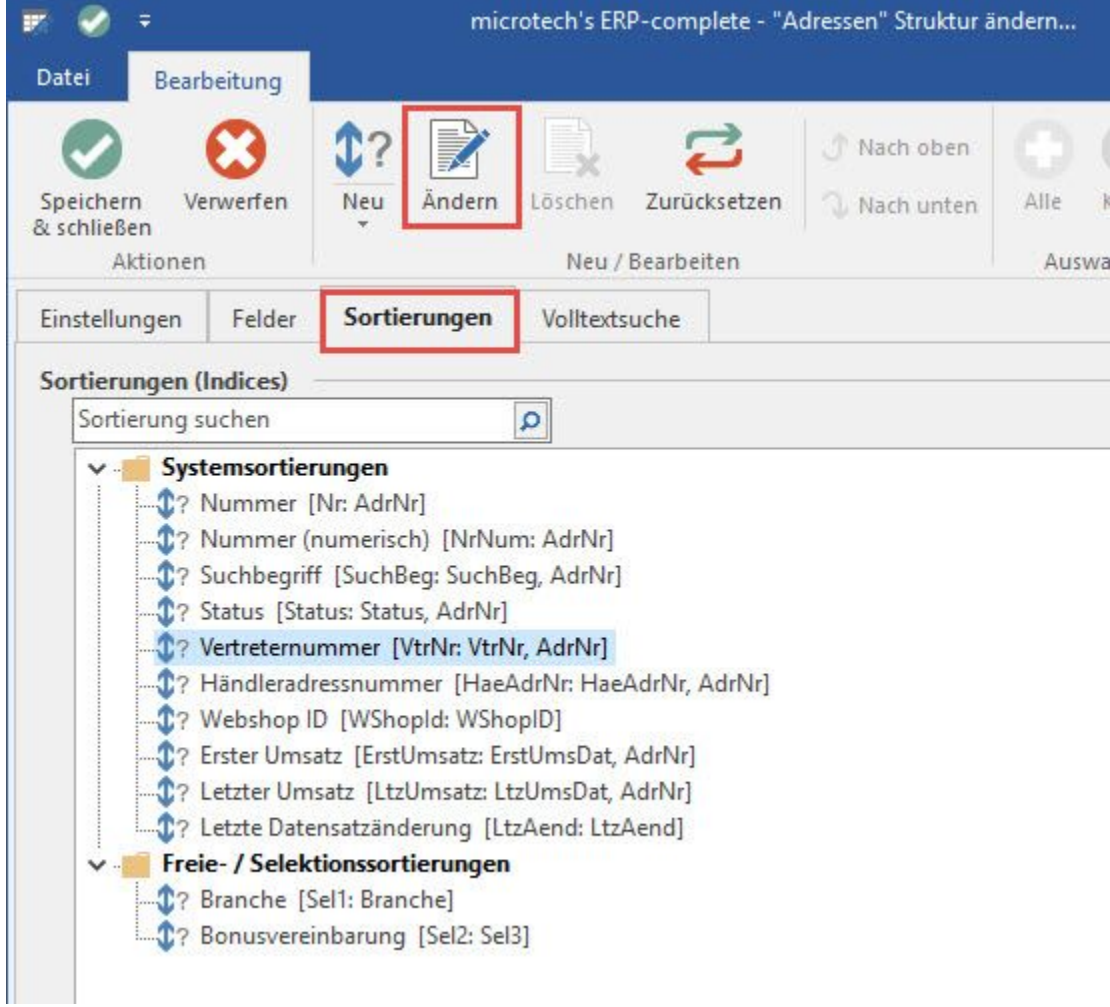

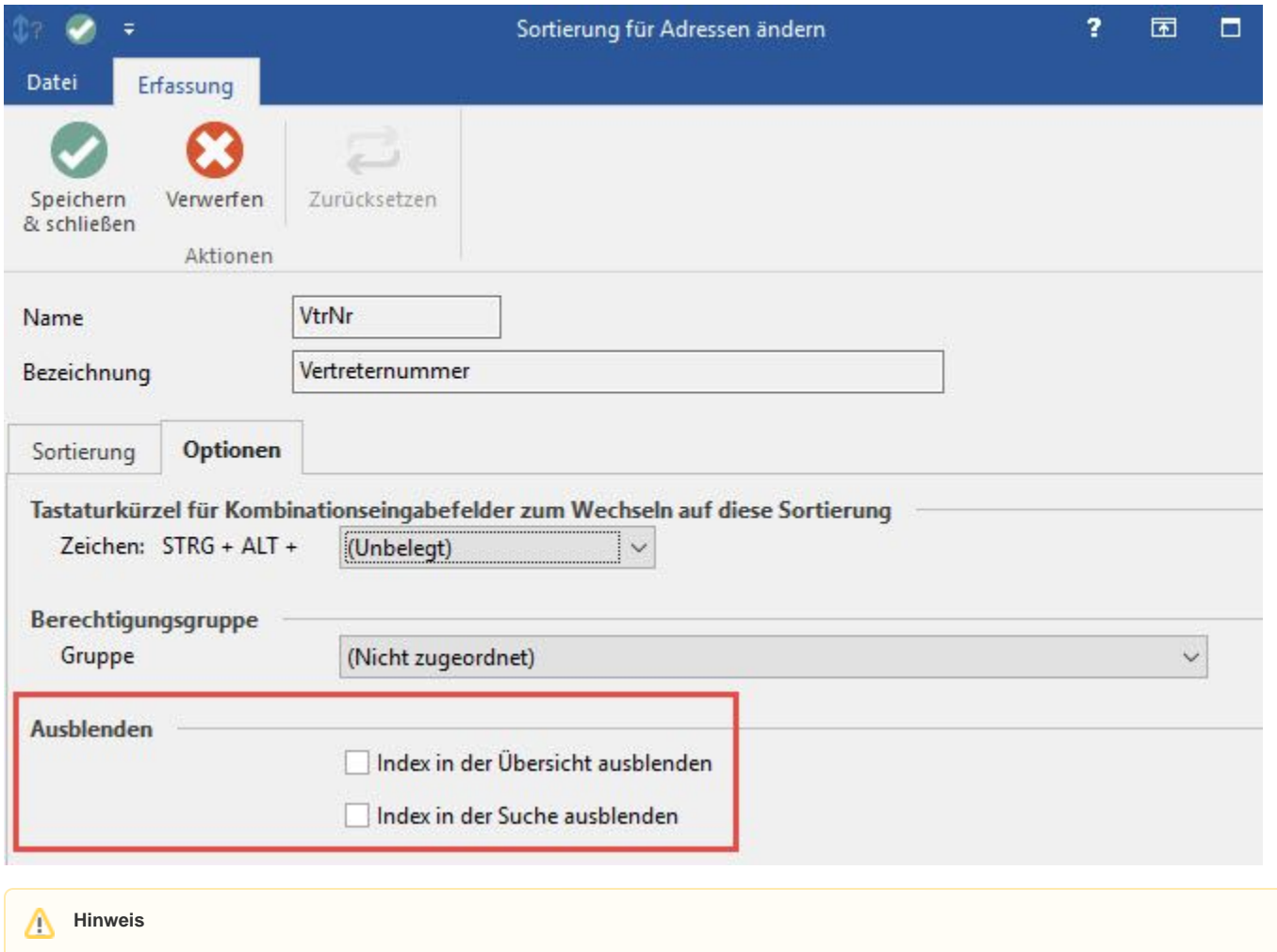

Der Hauptindex einer Datei kann nicht ausgeblendet werden.